## **Getting started with Simulink und Raspberry Pi Camera**

Neben den Matlab Add-Ons wie dem Simulink Support Package for Raspberry Pi Hardware und dem Matlab Coder ist es für die Nutzung der Kamera wichtig den V4L2 driver auf dem Raspberry Pi zu installieren.

```
sudo apt-get install autoconf gettext libtool libjpeg62-dev
cd v4l-utils
autoreconf -vfi
./configure
make
sudo make install
# load the module
sudo modprobe bcm2835-v4l2
```
Wenn die Installation erfolgreich war, könnt Ihr folgende Befehle ausführen:

```
# viewfinder
v4l2-ctl --overlay=1 # enable viewfinder
v4l2-ctl --overlay=0 # disable viewfinder
# record video
v4l2-ctl --set-fmt-video=width=1920,height=1088,pixelformat=4
v4l2-ctl --stream-mmap=3 --stream-count=100 --stream-to=somefile.264
# capture jpeg
v4l2-ctl --set-fmt-video=width=2592,height=1944,pixelformat=3
v4l2-ctl --stream-mmap=3 --stream-count=1 --stream-to=somefile.jpg
# set bitrate
v4l2-ctl --set-ctrl video_bitrate=10000000
# list supported formats
v4l2-ctl --list-formats
```
Damit die Kamera bei jedem Neustart des Raspberry Pi's sofort verfügbar ist, fügt Ihr den V4L2 driver unter den Modulen hinzu.

Gebt Zunächst folgenden Befehl ein:

sudo nano /etc/modules

Nun könnt Ihr folgende Zeile hinzufügen:

bcm2835-v4l2

In folgender Abbildung seht Ihr den einfachsten und schnellsten Weg die Kamera in Simulink zu testen. Beide Blöcke findet Ihr in dem Support Package für die Raspberry Pi Hardware. Beim Ausführen im External Mode sollte sich automatisch ein Fenster mit dem Kamerabild öffnen.

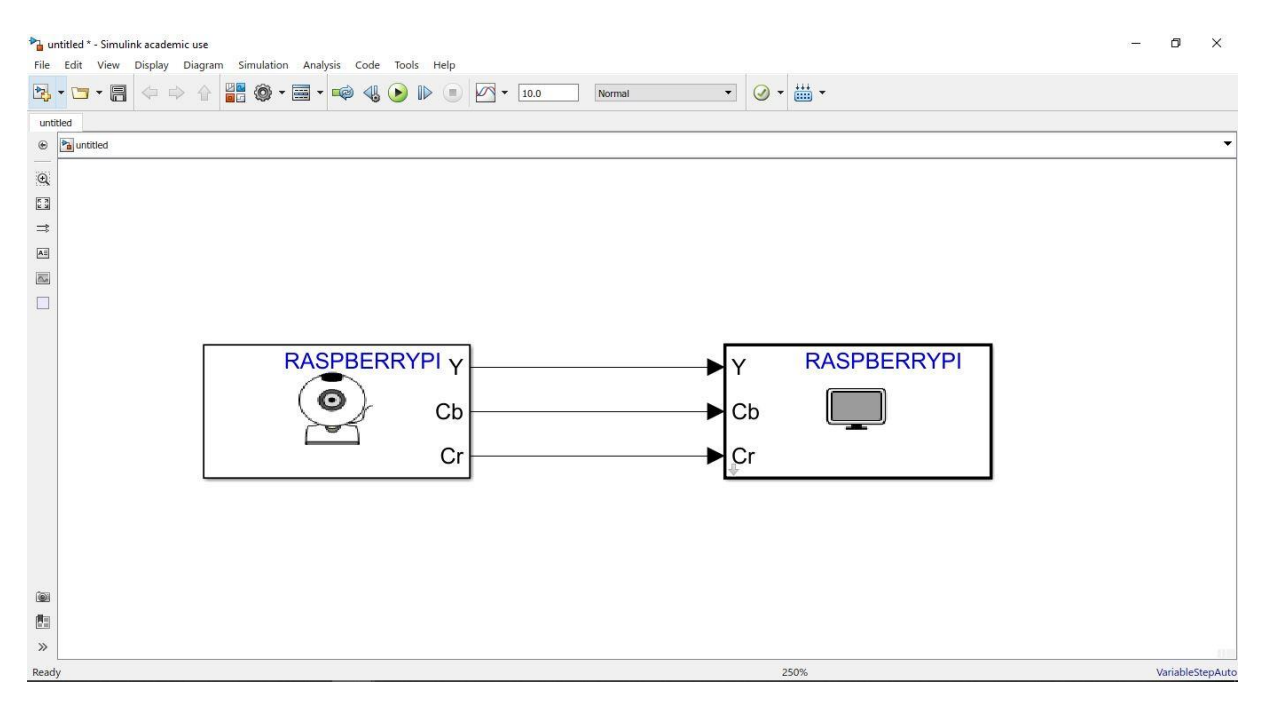

Hier sind darüber hinaus Quellen, die ich beim Setup als hilfreich empfand:

<https://www.raspberrypi.org/forums/viewtopic.php?t=62364#p462929>

<https://www.raspberrypi.org/forums/viewtopic.php?t=108038>

<https://github.com/raspberrypi/linux/blob/rpi-3.10.y/Documentation/video4linux/bcm2835-v4l2.txt>

[https://github.com/cmcmurrough/teaching/blob/master/raspi\\_notes/v4l2%20raspicam%20install.txt](https://github.com/cmcmurrough/teaching/blob/master/raspi_notes/v4l2%20raspicam%20install.txt)

Viele interessante Tools bietet auch die Computer Vision System Toolbox, die als Add-On installiert werden kann.

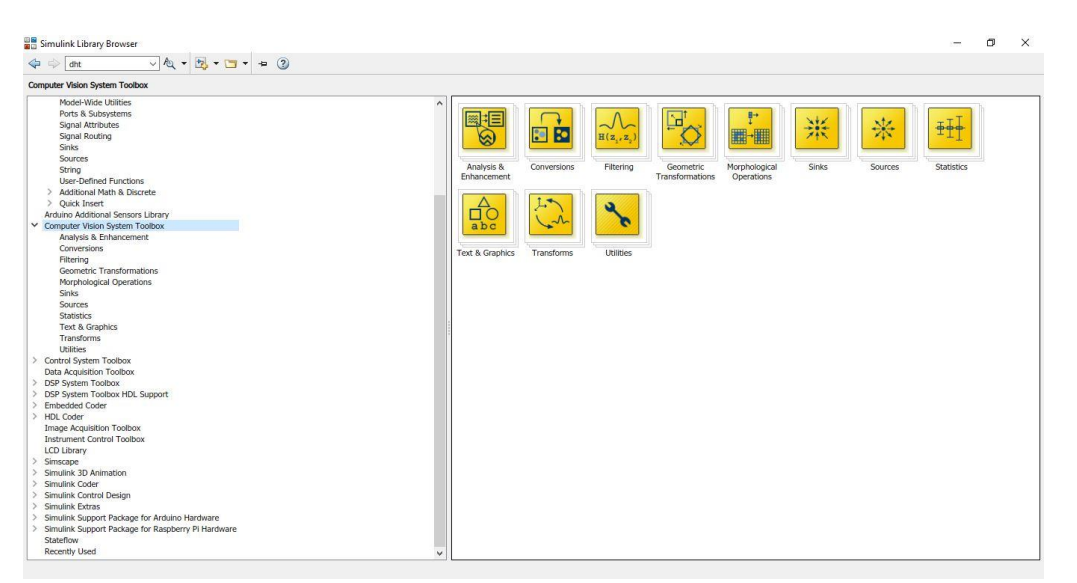